## **Welcome to the Board of County Commissioners meeting portal!**

You can search Minutes and supporting documents from the Board of County Commissioners meetings from 1990 to present.

#### **Note: Supporting documents are only available from 2001 to present.**

### **SEARCH BY MEETING DATE**

The meeting dates are shown in the following sections:

- Upcoming Meetings
- Past Meetings
- Other Media

A menu located on the left side of the page has a drop down menu to select the Meeting Group. You can view/search All Meeting Groups or choose from the drop down list:

- All Meeting Groups
- Board of County Commissioners
- Community Redevelopment Agency
- MPO
- Planning and Zoning

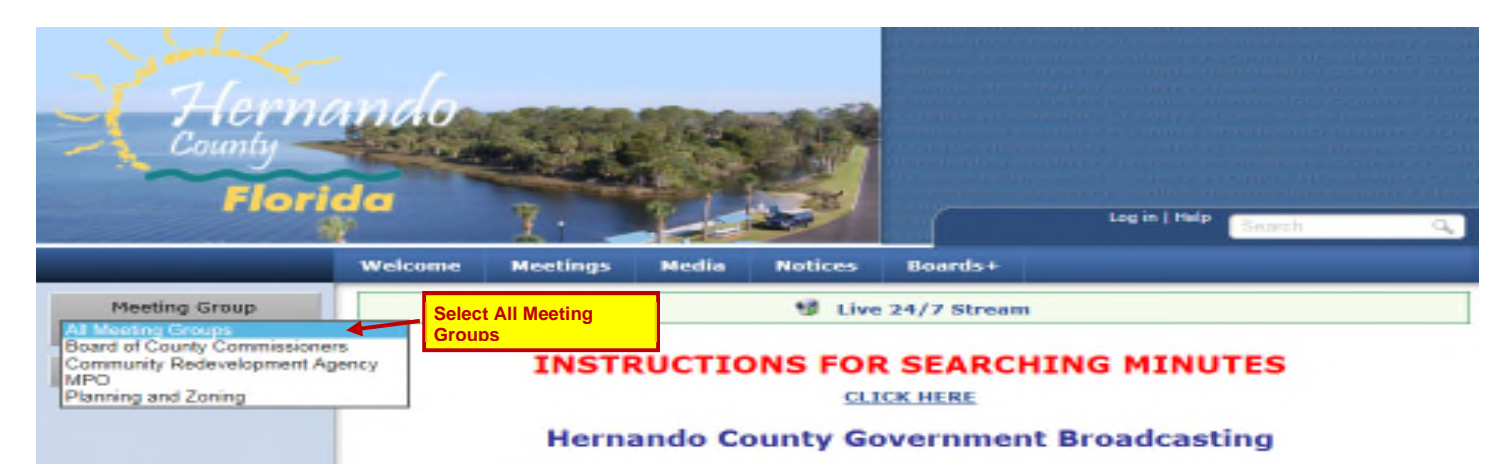

If you know the exact meeting date you wish to review, you can select the Meeting Group from the menu on the left and scroll down the meeting list. Depending upon what you wish to review, click on the appropriate link for the meeting date. The links are as follows:

- Agenda
- Agenda Packet includes supporting documents
- **Minutes**
- Minutes Packet includes supporting documents and approved documents
- Video

At the bottom of each group, there is a link to "See More" meetings for that section. You can also click the Full Calendar icon to view the Full Calendar list.

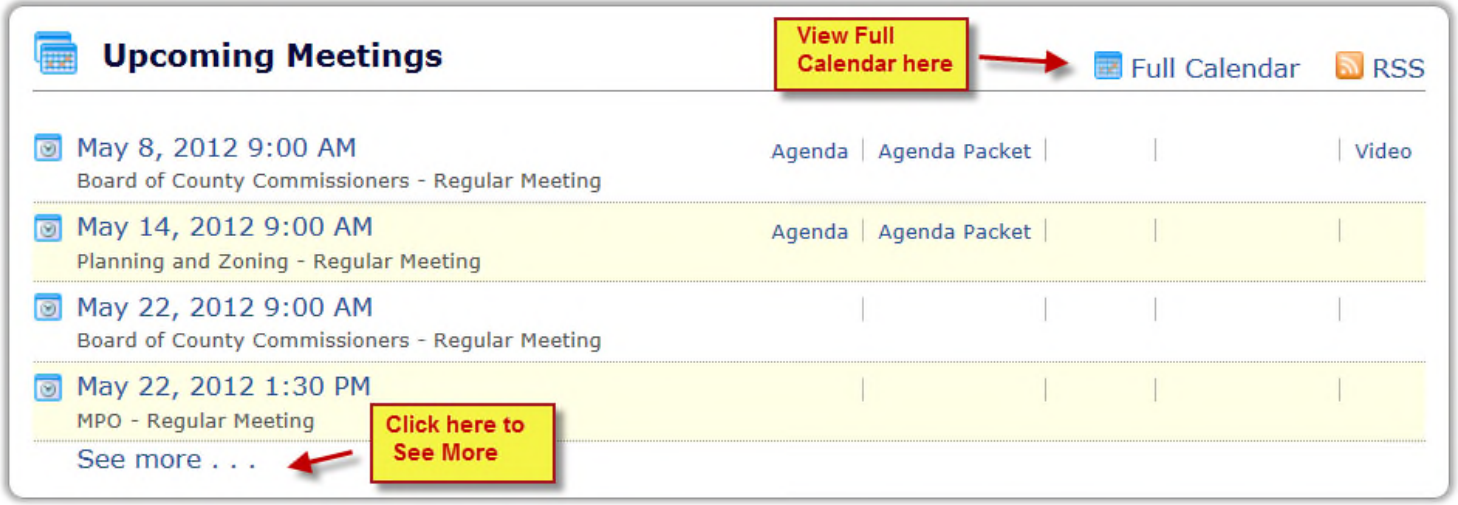

#### **SEARCH BY KEY WORD**

If you do not have an exact meeting date in mind and do not know the date range of the action you wish to search for, or if you wish to search all records, you can use the Search box located on the top right side of the menu bar shown below. Enter a key search term in the box and press Enter.

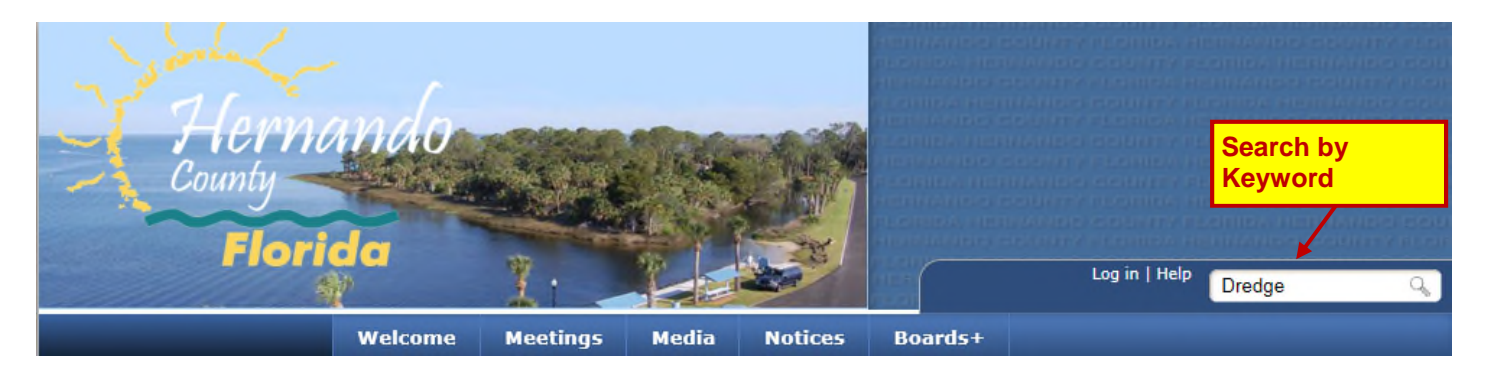

If you wish to narrow the search by date, click the magnifying glass icon in the search box located at the top right side of the menu bar and enter the key word or phrase and the date range. Click "Search."

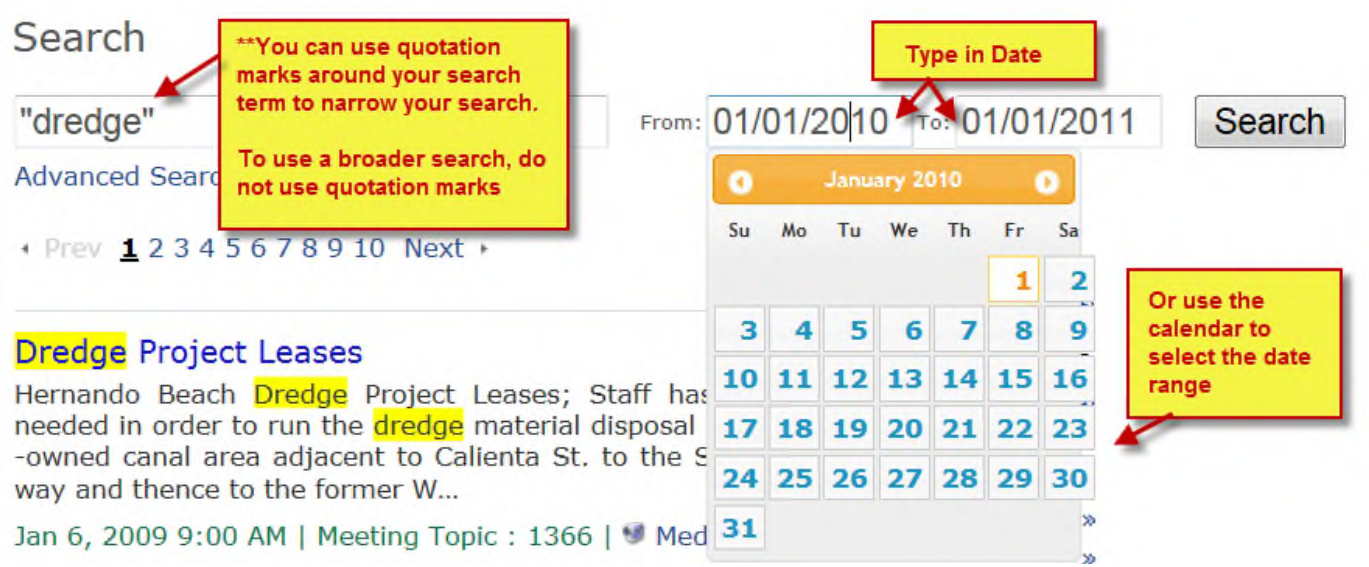

The results page displays the matches to your search term in order of relevance. If you wish to sort the result by date, click "Sort by Date" at the top of the column to the right.

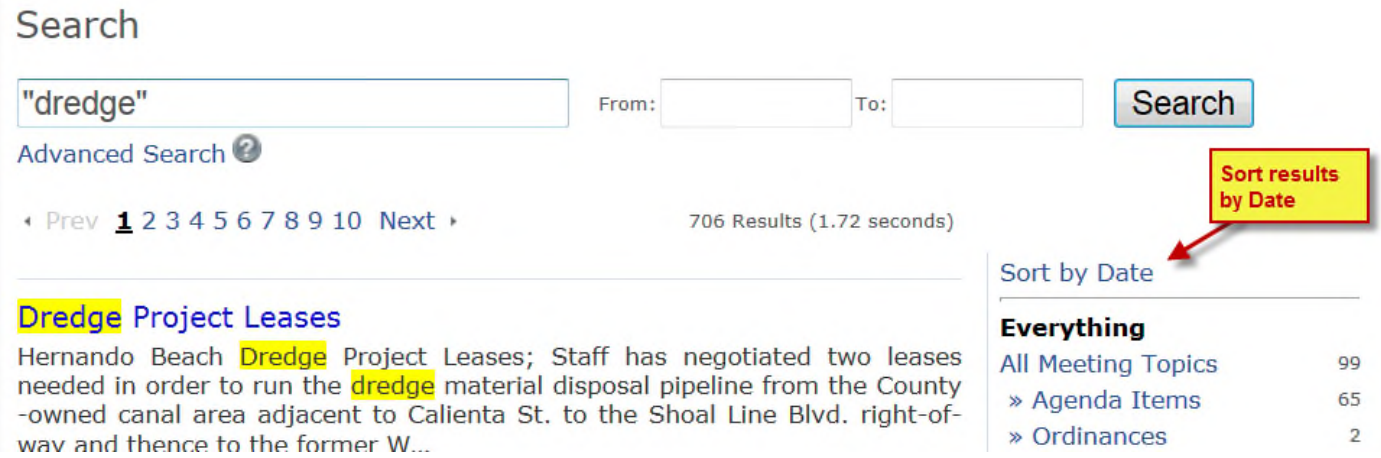

The footnote of each result tells you the date of the match and the type of match found:

- "Attachment"- supporting documentation that was submitted to the Board
- "Meeting Topic" staff report providing the background on the issue. This is broken down into several different types of staff reports.
- "Meeting Comment" a section of the video in which the issue is discussed
- "Minutes" action only record of the meeting
- "Historical Minutes" Minutes of meetings prior to October 2008

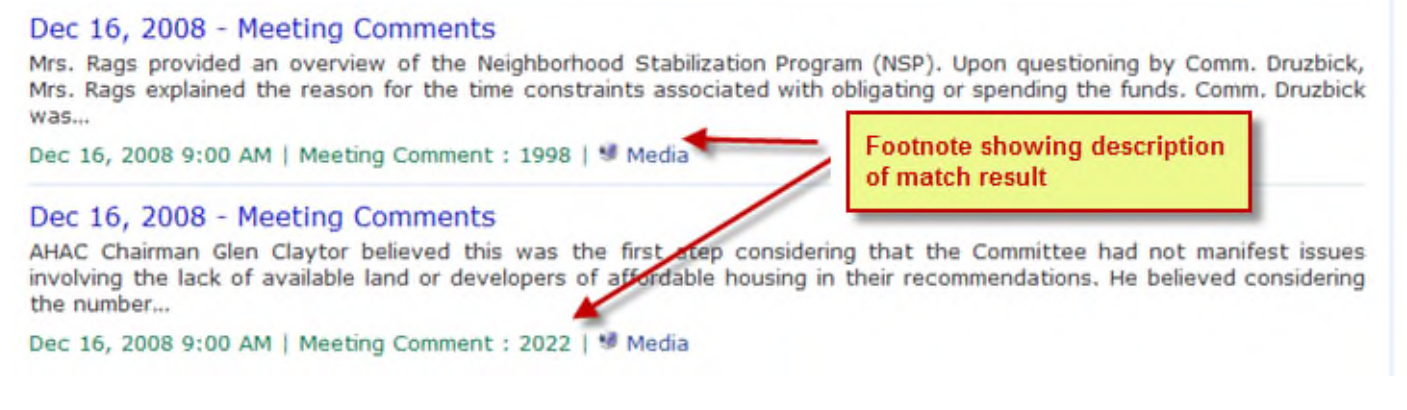

To view the match result, click on the title, as shown below:

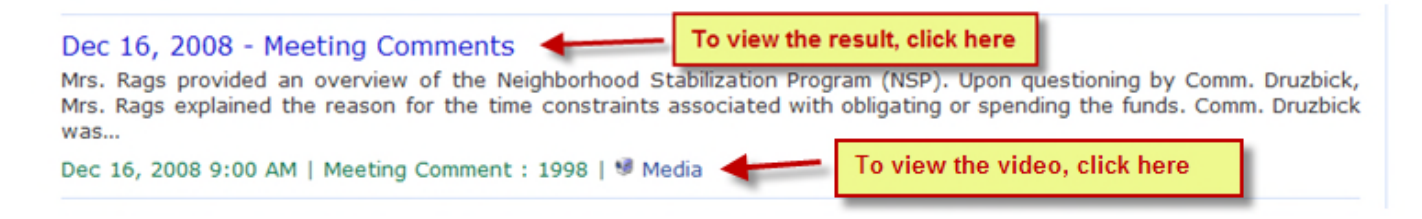

The column on the right provides a breakdown of the types of matches found. If you want to narrow your search to a specific type of match, simply click on the type. If you click on "Attachments", only attachments will display. If you want to go back to the list of all of the matches, click "Everything."

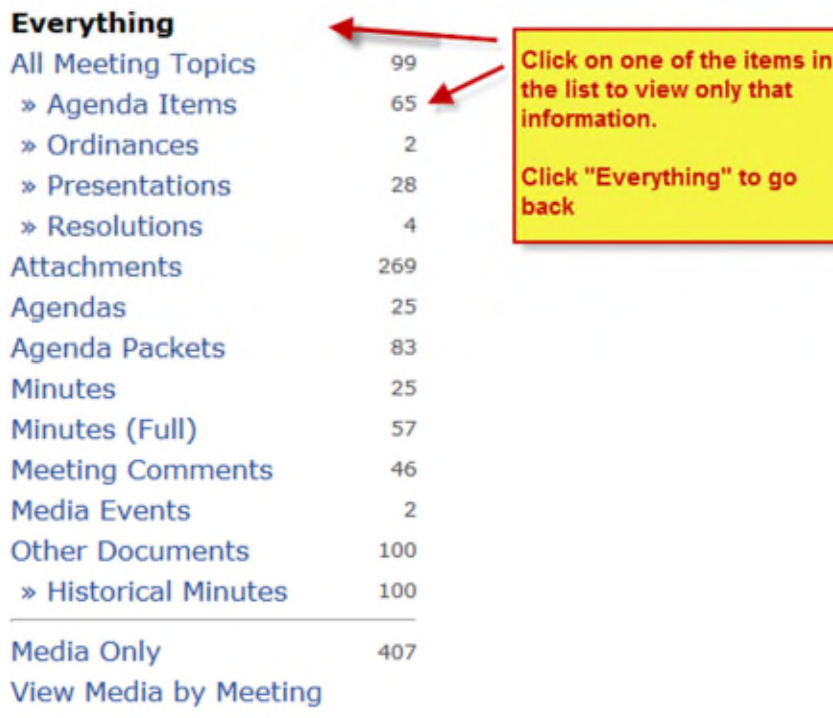

#### **SEARCH HISTORICAL MINUTES - MINUTES PRIOR TO OCTOBER 2008**

The results page for Historical Minutes will show a list of dates because the Historical Minutes are one PDF document that includes all staff reports and attachments.

If you know the date of the meeting, click the magnifying glass icon in the Search box located at the top right side of the menu bar shown below and press Enter.

In the Search window, enter the word "Minutes" in the Search box and enter the date of the meeting in both of the date range fields. Click "Search."

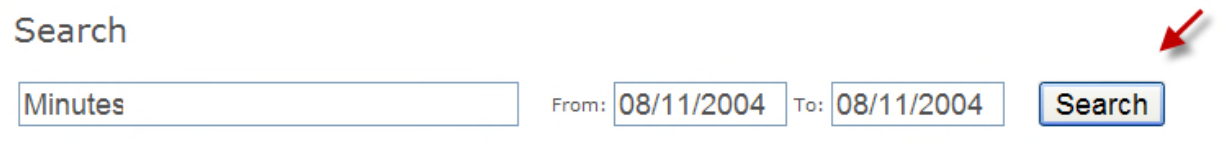

Click on the Meeting Date to open, select "Download" and then select "Open".

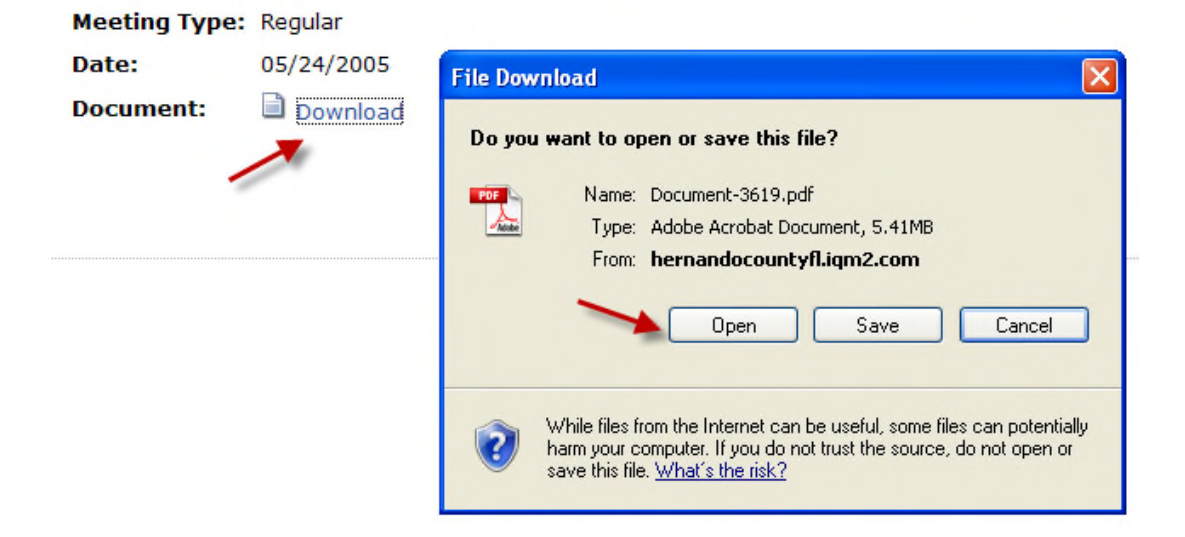

Once you open the PDF document, click on the bookmark icon (usually on the far left of the screen) to open the list of bookmarks.

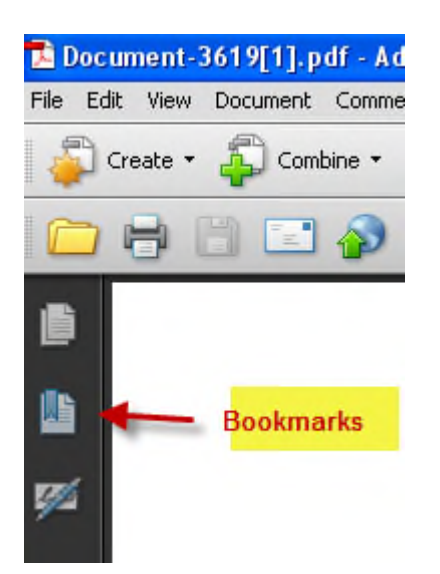

If you wish to review the supporting documentation submitted to the Board, determine the letter assigned to the item on the Agenda and click on the corresponding bookmark. For example if you want to view the Resolution honoring Al Peura, locate the letter of the item on the agenda; it is Item C2 as shown below:

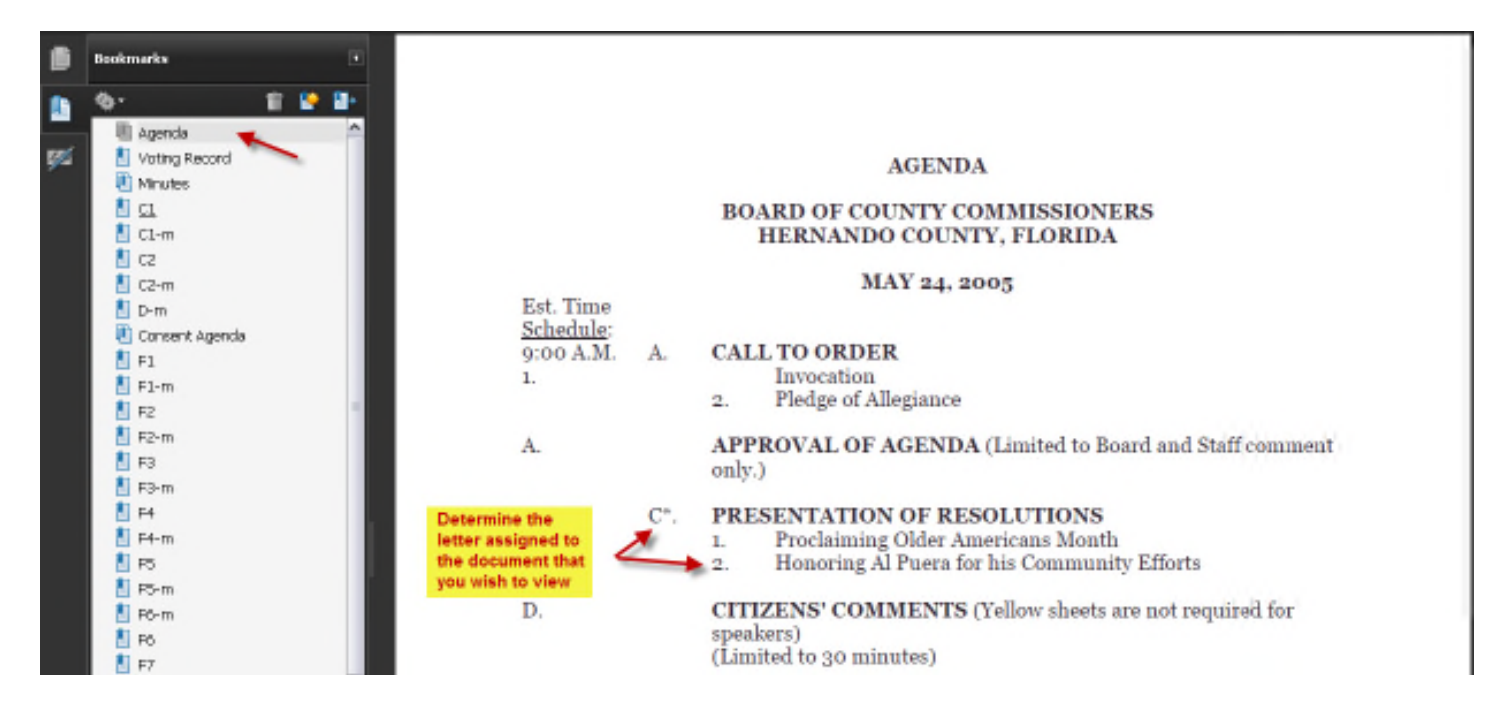

Click on the letter assigned as shown in the list below:

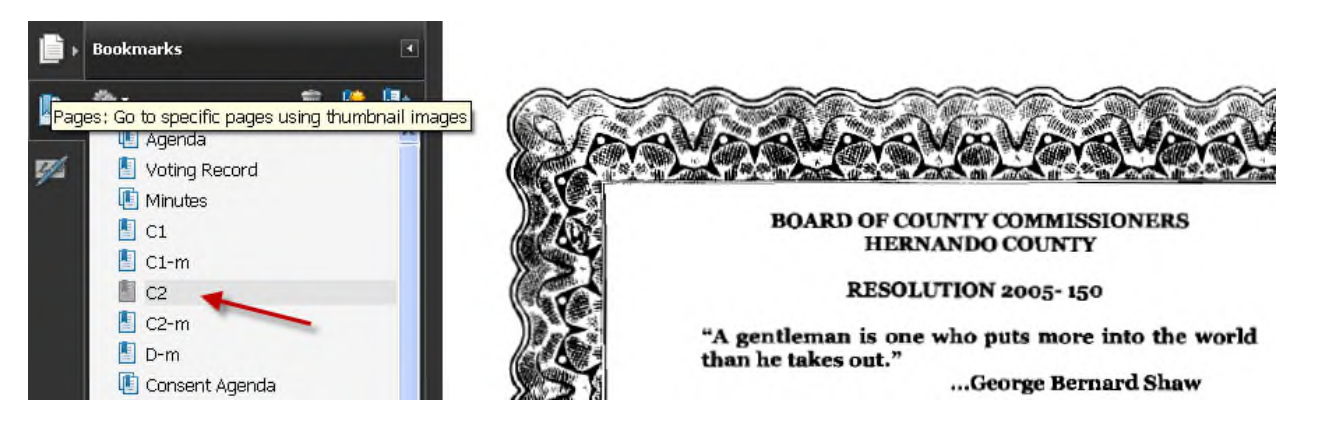

Note that there is a duplicate agenda item with an "m" extension. The agenda item letter by itself includes the documents that were submitted to the Board as part of their packet prior to the meeting and the agenda item letter with the "m" extension includes documents that needed to be executed by the Board, such as an agreement or a Resolution. So clicking on "C2-m" takes you to the executed Resolution.

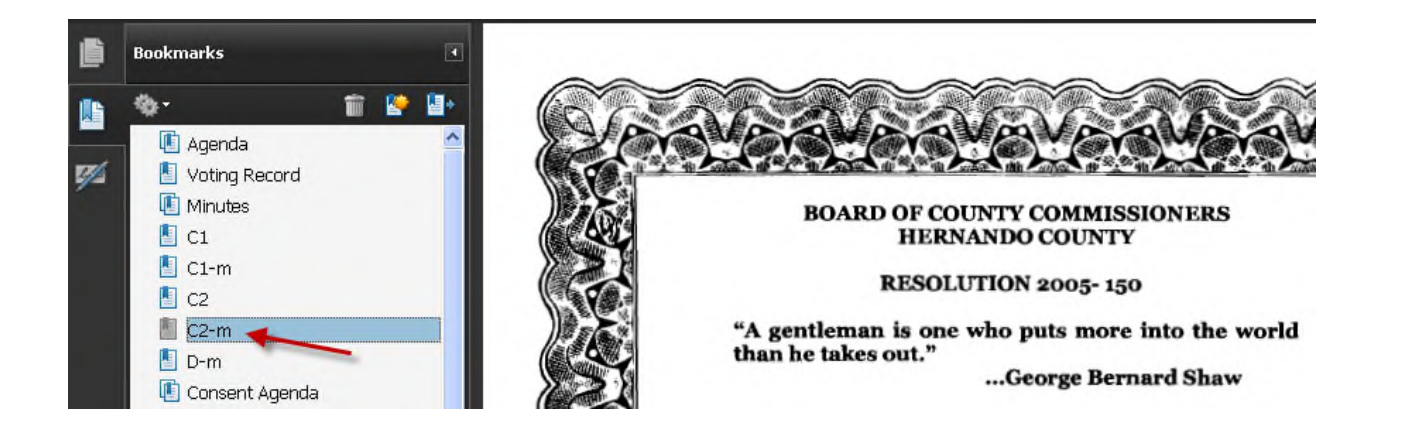

# *IF YOU HAVE ANY PROBLEMS OR QUESTIONS, PLEASE CALL THE BCC RECORDS DEPARTMENT AT (352) 754-4970.*